# A Tutorial of Writing MASM with VC++ 2005 Express

Presented by Ken-Yi Lee Assembly Language 2007

## **MASM**

- Microsoft Macro Assembler
  - MASM 8.0 included with Visual C++ 2005
  - You can download MASM 8.0 and install it with Visual C++ 2005 Express by yourself

#### **CMLab**

# What do you need?

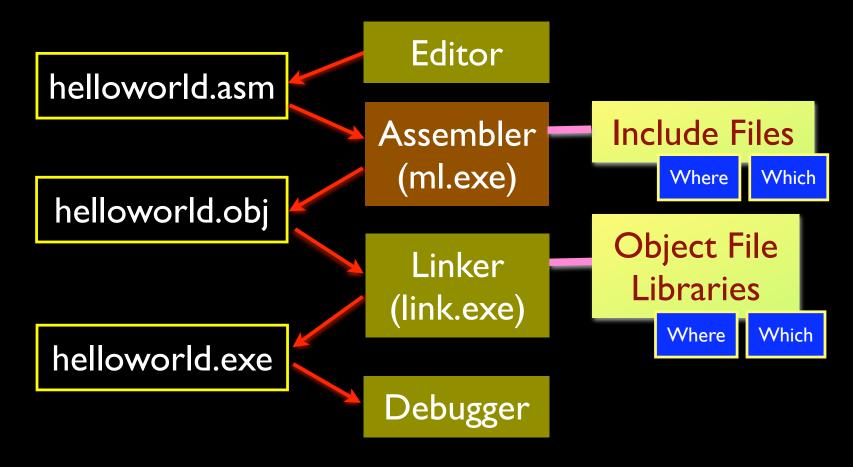

# Visual C++ 2005 Express with MASM 8.0

- Visual C++ 2005 Express
  - Editor, Linker, and Debugger
    - Custom build rules
    - Set library paths and library dependencies [if needed]
    - Select "console" as your subsystem
- MASM 8.0
  - Assembler
    - Set include paths [if needed]

# Visual C++ 2005 Express with MASM 8.0 (contd.)

- Download and Install Visual C++ 2005 Express
  - http://0rz.tw/253mH
- Download and Install MASM 8.0
  - http://0rz.tw/8d1Xn
    - You should install VC 2005 Express first

## Hello MASM!

A simple example to set up the environment

#### **CMLab**

## HelloMASM

- My Settings:
  - Project Name: HelloMASM
  - Solution Name: HelloMASM
  - Source code filename: hellomasm.asm
  - Additional library dependencies: Irvine32.lib user32.lib
  - Used headers: Irvine32.inc
  - Additional library Paths: C:\irvine\
  - Additional Include Paths: C:\irvine\

#### CMLab

## Create a new project

- File > New > Project ], [ Visual C++ > emptyproj ]
  - Enter a name for your project

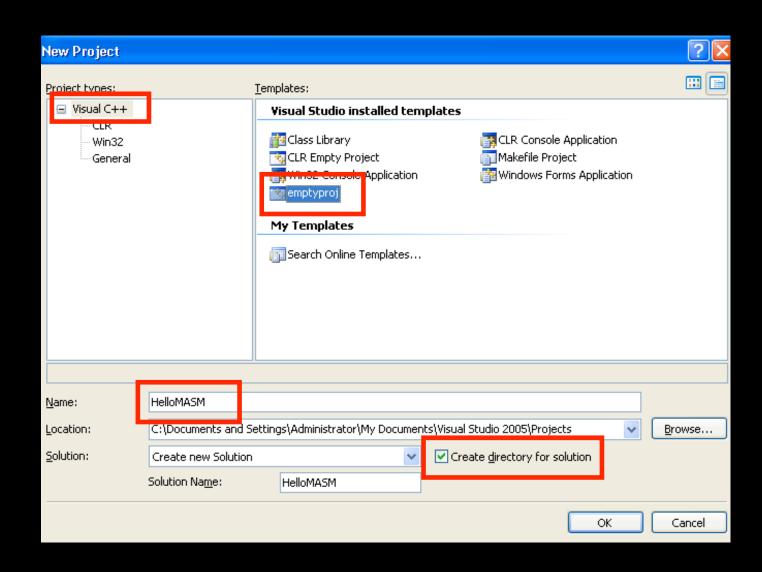

### Custom Build Rules

- Right click on the project name in the solution explorer window and select "Custom Build Rules"
  - Turn on "Microsoft Macro Assembler"

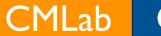

#### Graphics

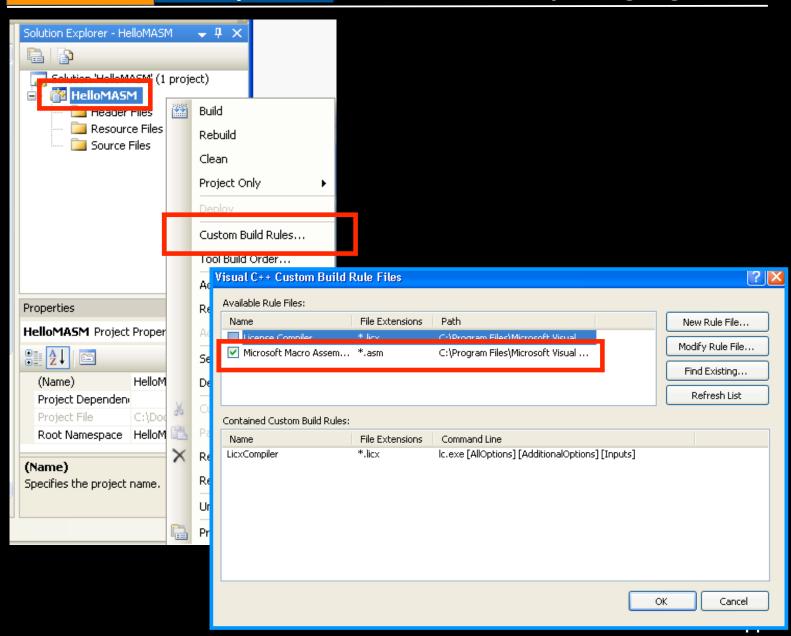

# Select "Console" as subsystem

- Right click on the project name in the solution explorer window and select "Properties"
  - [ Configuration Properties > Linker > System > Subsystem ]
    - Select "Console"

#### CMLab Graphics

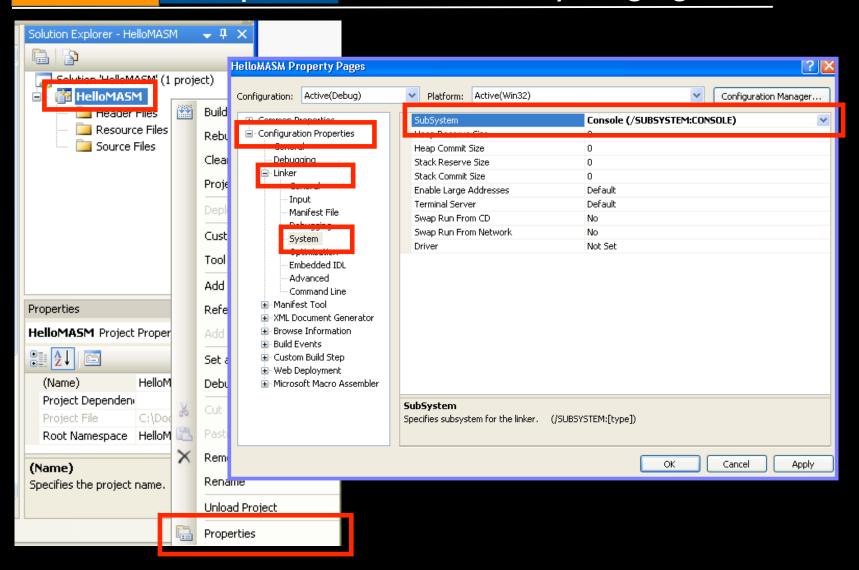

### To work with other libraries

- In the same window,
  - [ Configuration Properties > Linker >
    General > Additional Library Directories ]
    - Enter the paths to library files.
  - Configuration Properties > Linker > Input
    - > Additional Dependency ]
    - Enter library filenames

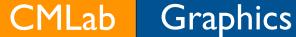

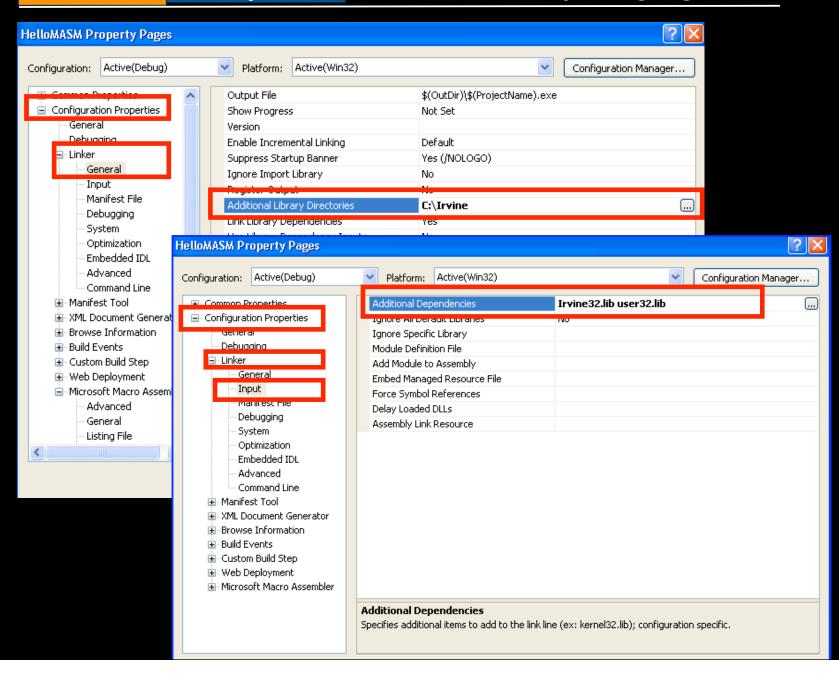

# To work with other libraries (contd.)

- [ Configuration Properties > Microsoft Macro Assembler > General > Include Paths ]
  - Enter the paths to your header files

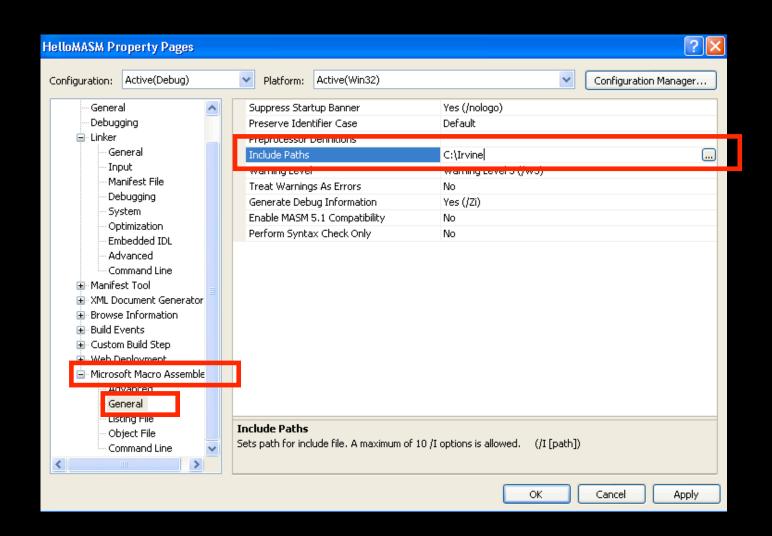

### Add a new file

- Right click on "Source file" in the solution explorer window and select "Add > New Item"
- [ Visual C++ > Code > C++ File (.cpp) ]
  - Enter a filename with "asm" extension
- Write your codes in the editor window

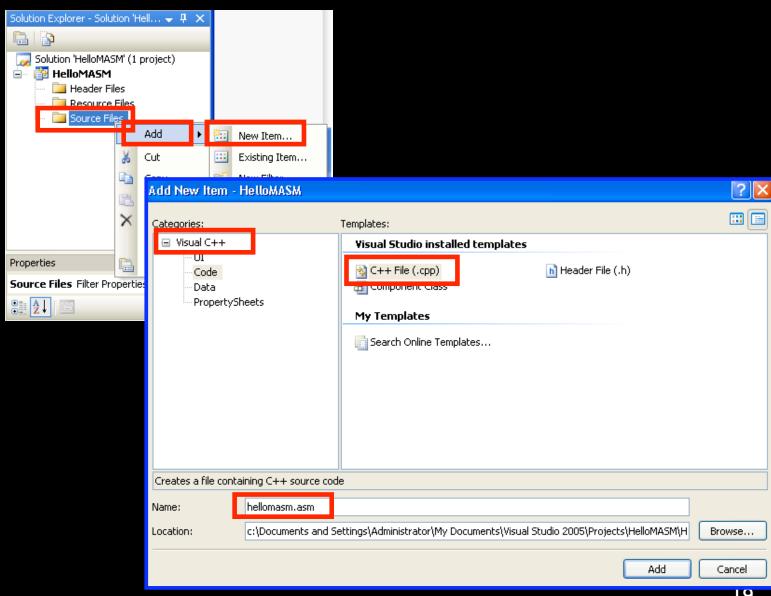

### Build and Run

- [ Build > Build solution ] or [ Build > Compile ]
- [ Start Debugging ] or [ Start without Debugging ]
- Build, Run ... and Debug

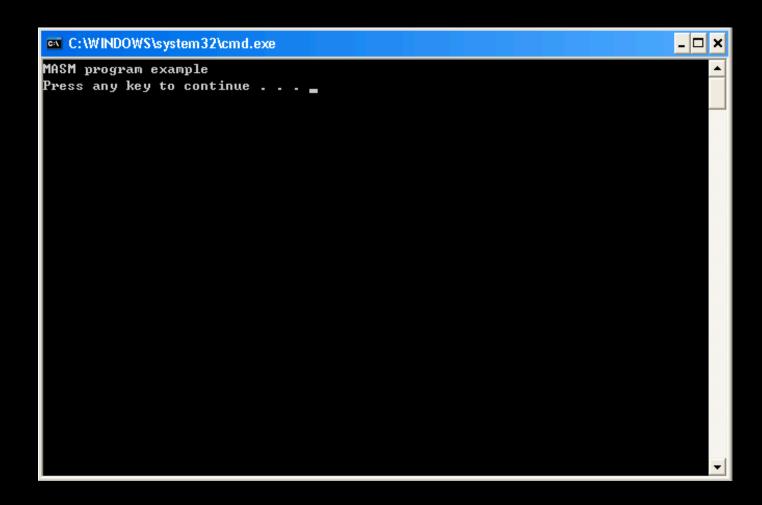

## The End